# **Lektion 7 – Übungsaufgaben**

## **Aufgabe 1**

**a)** In der 7. Lektion lernten Sie den dritten Teil des Sprachstandards SQL kennen. Die Abkürzung lautet *DDL*. Was bedeutet diese Abkürzung und was kann man mit diesem Bereich von SQL erreichen?

Hier die Antwort zu 1a) eintragen!

**b)** Nennen und Beschreiben Sie vier Datentypen, die man in SQL verwenden kann.

Hier die Antwort zu 1b) eintragen!

- **c)** Welche der genannten Bezeichnungen funktioniert für einen Tabellennamen nicht? Als Lösung schreiben Sie die Zahl(en) in das Textfeld.
	- 1) Artikel\_Bezeichnung
	- 2) 12\_vornamen
	- 3) artikelBezeichnung
	- 5) frucht47sorte
	- 4) artikel.bezeichnung

Hier die Antwort zu 1c) eintragen!

## **Aufgabe 2**

**a)** Ergänzen Sie die in der Tabelle fehlenden Einträge. Orientieren Sie sich bei der SQL - Eingabe an der allgemeinen Form in der ersten Zeile.

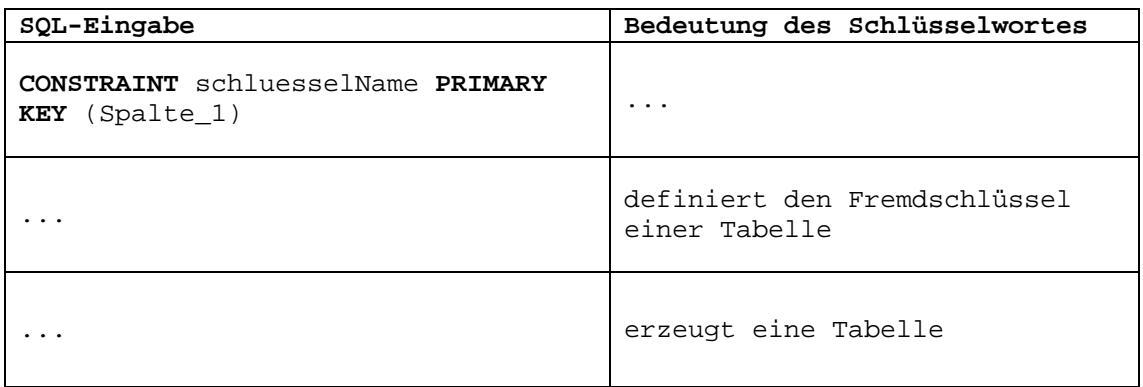

## **Aufgabe 3**

Beschreiben Sie die Ergebnisse der drei Abfragen.

#### **a)**

**ALTER TABLE** verbindungen **ADD** id **INT(5) NULL;** 

Hier die Antwort zu 3a) eintragen!

### **b)**

**CREATE TABLE** verbindungen **(** id **INT(5) NOT NULL,** uhrzeit **TIME NOT NULL default '00:00:00',** telefonnummer **VARCHAR(25) NOT NULL default '',** betrag **DECIMAL(6,4) NOT NULL default '00.0000',** 

 **CONSTRAINT** rechnungsID **PRIMARY KEY (id)** 

**);** 

Hier die Antwort zu 3b) eintragen!

**ALTER TABLE** verbindungen **ADD** dauer **VARCHAR(15) NULL; ALTER TABLE** verbindungen **ADD UNIQUE (**dauer**);** 

```
Hier die Antwort zu 3c) eintragen!
```
# **Aufgabe 4**

Ihre Aufgabe ist es jetzt Abfragen zu schreiben. Für diese Aufgabe dienen wieder die bekannten Datenbanktabellen mit den Bestsellern als Grundlage.

**a)** Versehendlich haben Sie die Tabelle mit den Verlagsdaten gelöscht. Erstellen Sie diese erneut. Der Tabellenname soll wieder "verlag" lauten.

Es gab in der Tabelle drei Spalten "verlag\_id", "verlagsname" und "adresse". Wählen Sie zu den Spalten geeignete Datentypen aus und erläutern Sie kurz warum Sie gerade diese Datentypen verwenden!

Hier die Antwort zu 4a) eintragen!

**c)**

**b)** In die Tabelle der Bestseller soll noch eine weitere Spalte eingefügt werden. Diese wird als "menge" für die Anzahl der auf Lager vorhandenen Bücher bezeichnet.

Bezüglich des Datentyps sollten Sie beachten, dass jeweils maximal 100 Bücher gelagert werden können.

Wie muss der SQL-Befehl aussehen?

Hier die Antwort zu 4b) eintragen!

**c)** Was sollte bei der Erstellung einer neuen Spalte beachtet werden, wenn schon Datensätze in der Tabelle aus 4b) vorhanden sind?

Hier die Antwort zu 4c) eintragen!

**d)** Wie könnte man eine Spalte aus "bestseller\_2" entfernen? Wie lösche ich die gesamte Tabelle der Bestseller? Wie lege ich eine neue Datenbank an?

Insgesamt sind hier drei Anfragen für das Datenbanksystem gesucht.

Hier die Antwort zu 4d) eintragen! **Spalte löschen!**

Hier die Antwort zu 4d) eintragen! **Tabelle löschen!**

## **Die Tabellen für Aufgabe 4**

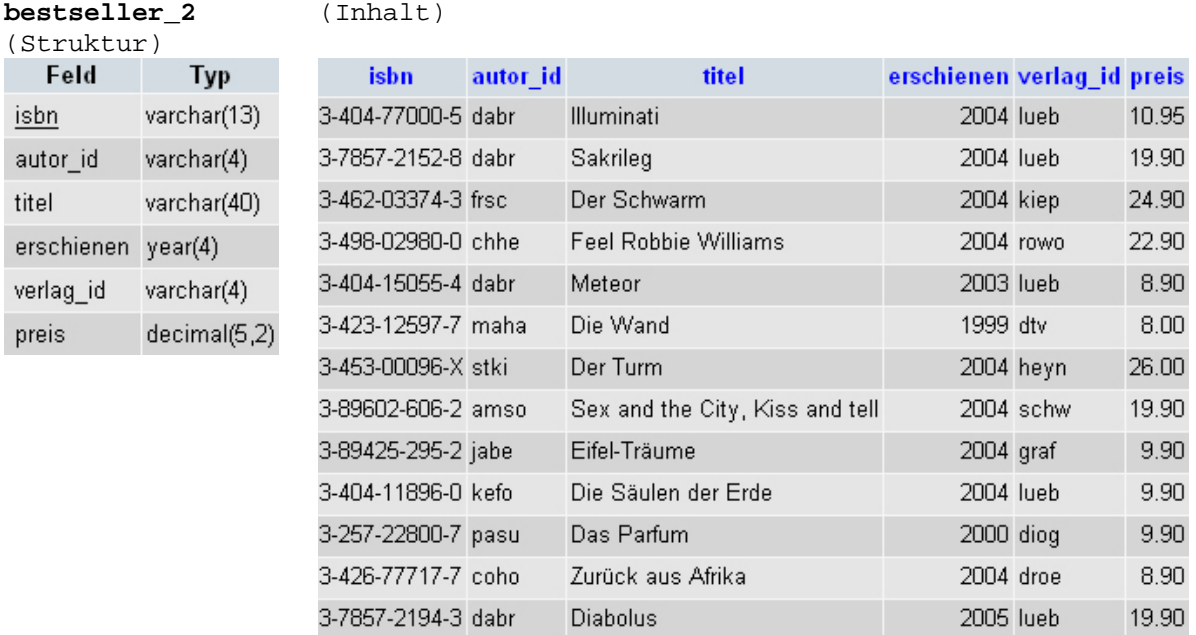

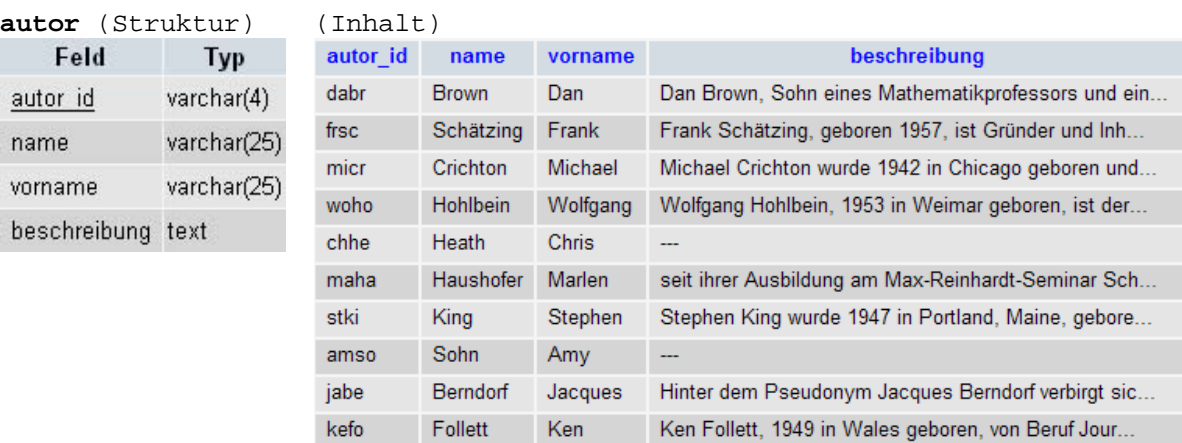

Patrick

Corinne

L.

Welt in Angst

Anubis

2005 bles

2005 lueb

Corinne Hofmann, 1960 im Schweizerischen Kanton Th...

24.90

19.90

3-89667-210-X micr

3-7857-2178-1 woho

Süskind

Hofmann

pasu

coho